# DEN ULTIMATE PDF-GUIDE DEN PERFEKTE TRYKKSAK

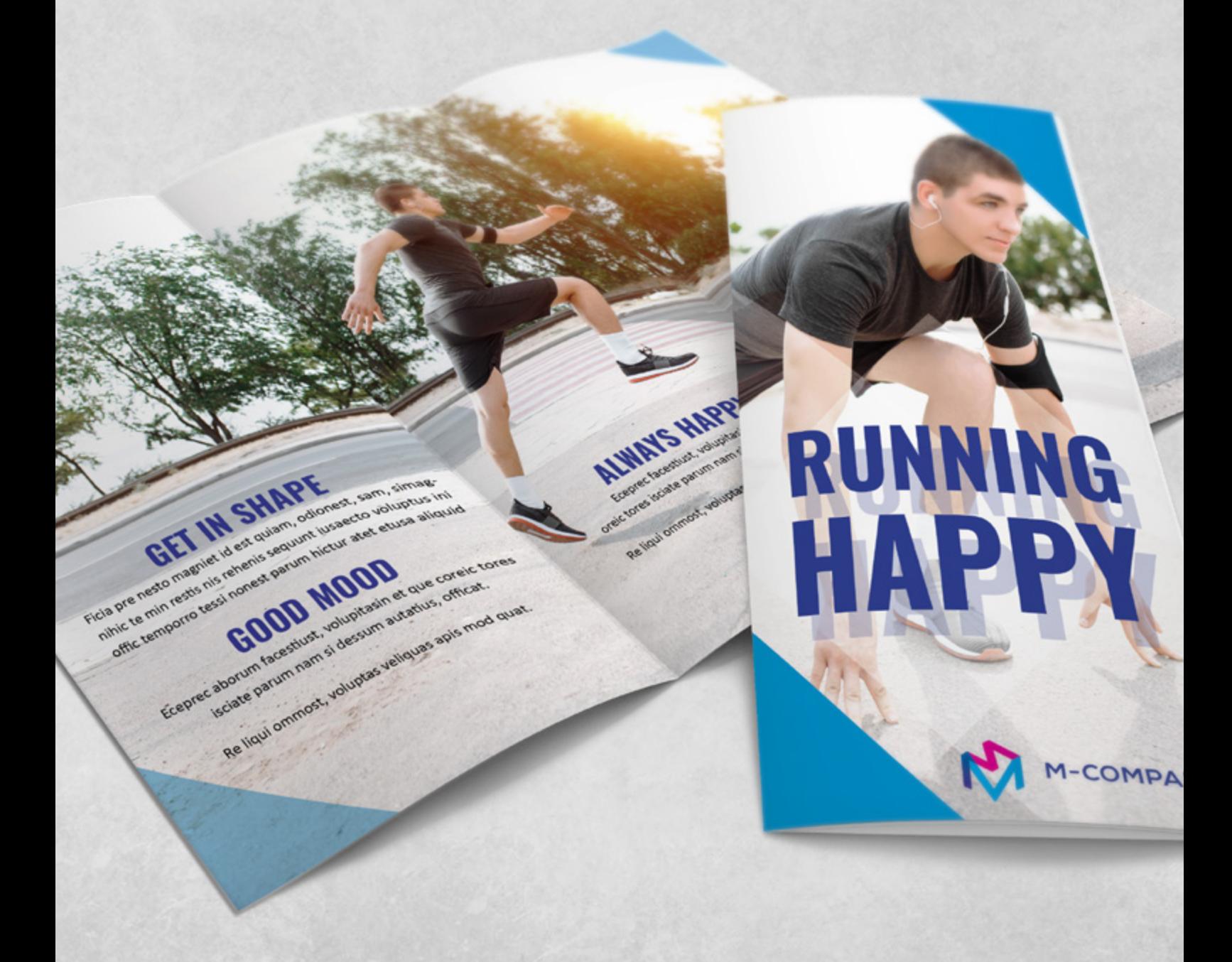

# UNNGÅ DE TYPISKE FEILENE I OPPSETTET DITT

Visste du at 90 % av feilene i trykkfiler oppstår på de samme stedene? Følg guiden vår og du er godt på vei.

![](_page_1_Picture_98.jpeg)

# SEKS DESIGNTIPS

# 1. SEND KORREKT BESTILLING

Husk å opplyse alle bestillingsdetaljer når du sender ordren din.

#### Typiske bestillingsdetaljer:

- $\star$  Produkt (hvilken trykksak du ønsker)
- $\star$  Opplag (hvor mange du skal bruke)
- $\bigstar$  Ditt telefonnummer gjerne mobil
- $\star$  Forsendelsesadresse
- $\star$  Faktureringsadresse

### Bestill online og unngå problemer.

Ved å bestille via hjemmesiden er du sikret at vi mottar all relevant informasjon.

### 2. BRUK KORREKTE FARGER

Med unntak av enkelte trykksaker med Pantone-farger trykkes trykksakene dine med fire CMYK-farger.

#### Husk trykkfil i CMYK-farger

I de fleste grafiske programmer kan du velge å arbeide i CMYK-farger (fremfor RGB-farger).

#### Slik defineres fargen sort

Skal du definere fargen sort (til dekkflate) med CMYK-farger, får du best resultat ved å velge: C=60 M=40 Y=40 K=100. Sort tekst og strek-tegninger skal defineres som  $C=0$  M=0 Y=0 K=100.

#### **Pantonefarger**

Som nevnt trykkes enkelte av våre trykksaker med Pantone, dette er spesialfarger som ikke kan skapes med CMYK-skalaen. Dette gjelder alltid offsettrykksaker som konvolutter og brevpapir, disse skal ha en eller flere Pantone-farger.

![](_page_2_Picture_19.jpeg)

![](_page_2_Picture_20.jpeg)

# 3. BENYTT KORREKT FILTYPE

Det beste resultatet får du hvis du benytter PDF-format med alle fontene inkludert i filen.

#### ANDRE POPULÆRE FILTYPER

#### Tif/jpg

I nesten alle grafiske programmer kan man lagre i bildeformatene tif og jpg. Lagre filen i maksimumkvalitet, i CMYK-farger og min. 300 dpi.

Er det tekst på trykksaken anbefaler vi min. 600 dpi for optimal skarphet.

#### Eps

Et populært vektorformat som typisk gir bedre resultat enn tif/jpg. Husk å konvertere alle fonter til kurver (vektorisert/ outlined). Fonter kan også være inkludert i filen.

![](_page_3_Picture_8.jpeg)

DOC \  $\blacksquare$ 

**EPS**

 $P<sub>G</sub>$ 

#### InDesign, Photoshop og Quark

Eksporter til PDF-format – se ovenfor. Alternativt eksporter til eps, og åpn eps-filen i Illustrator, konverter alle fonter til outlines, og lagre som eps/PDF.

#### Microsoft Office (Word, Excel, PowerPoint, Publisher)

Utskriv til PDF-format (krever Adobe Acrobat eller vår gratis PDF-writer – se download-seksjon).

Husk at Microsoft Office-formatene ikke er beregnet til grafisk bruk, og vi påtar oss ikke ansvaret for fargene i den endelige trykksak.

Gratis PDF-generator

Hvis du har problemer med å generere PDF-filer, kan du laste ned en gratis PDF-writer på f.eks. [www.cutePDF.com.](http://www.cutepdf.com/products/cutepdf/Writer.asp)

# 4. KORREKT OPPLØSNING (PPI)

Ved å bruke korrekt dpi unngår du at din trykksak blir kornete og uskarp. Som utgangspunkt skal trykkfiler ligge i 300 ppi. Vi anbefaler dessuten å ikke lage tekst som bitmap.

#### DPI eller PPI?

Selv om DPI (punkter per tomme) og PPI (piksler per tomme) vilkårene begge beskriver oppløsningen (eller klarheten) av et bilde, er de ikke det samme.

PPI beskriver antall piksler som vises per tomme på en skjerm. DPI brukes til utskrift, og beskriver antall fysiske prikker med blekk på trykksaker.

- $\star$  Bilder og leseavstand, f.eks en folder (10-50 cm): min. 150 ppi 300 ppi for optimalt resultat.
- $\star$  Bilder på ståavstand, f.eks plakater, roll-ups og liknende (min. 50 cm): min. 60 ppi helst 100 ppi.
- $\star$  Bilder på bannere, som leses på flere meters avstand: 5-50 ppi avhenging av om leseavstanden er 5 eller 20 meter.

5 ppi høres helt tullete ut, men faktisk betyr det at hver pixel er 0,5 x 0,5 cm – en så liten prikk kan man ikke se på 20 meters avstand – derfor kan 5 ppi være helt fint.

![](_page_3_Picture_25.jpeg)

![](_page_3_Picture_26.jpeg)

## 5. HUSK PLASS TIL BESKJÆRING

Dette er det viktigste rådet, da det er her vi opplever flest feil.

#### Ekstra 3 mm i layoutet

Det viktigste er at du husker å legge til 3 mm på alle sider av trykksaken, også kalt "bleed".

Tekst og grafiske elementer bør ha en sikkerhetsavstand på minst 3 mm fra den siste kanten av trykksaken.

Se flere beskjæringstips i [dokumentoppsetting.](#page-5-0)

### 6. OVERPRINT OG OUTPUT

Unngå å bli overrasket over at noe forsvinner!

InDesign, Illustrator og Acrobat kan stilles inn til å alltid vise overprint – dermed vil du oppdage eventuelle problemer med layoutets fargelag.

#### Overprint i InDesign og Illustrator:

Slå på Overprint Preview i InDesign så vil alt layout simulere det ferdige trykket: InDesign > View > Overprint Preview.

#### Overprint i Acrobat Pro:

Oppdag feil når den trykkeklare PDF-en gjennomgås. Det anbefales å alltid ha overprint-visning slått på: Edit > Preferences > Page Display > Page Content and Information > Use Overprint Preview > Always.

#### Output Preview-verktøy i Acrobat:

Du kan også bruke Output Preview som verktøy. Slå på "Simulate Overprint" i Acrobat: View > Tools > Print Production > Output Preview > Simulate overprinting.

![](_page_4_Figure_15.jpeg)

![](_page_4_Figure_16.jpeg)

![](_page_4_Picture_17.jpeg)

# <span id="page-5-0"></span>MALER

De fleste trykkerier tilbyr maler for å designe sine trykksaker. Maler inneholder vanligvis instruksjoner i forhold til beskjæring, sikkerhetssoner, dokumentstørrelse osv.

Ta kontakt med din rådgiver dersom du ønsker en mal på en standard-trykksak.

# DOKUMENTOPPSETNING

Slik gjør du det hvis du ikke vil bruke maler.

- 1. Start et nytt dokument Kan også hete "ny side", "nytt canvas" eller "nytt artboard".
- 2. Dokumentoppsetning InDesign Sett dokumentstørrelsen til trykksakens ferdige mål; f.eks. visittkort (85 x 54 mm).
- 3. Innsett 3 mm beskjæringssone og 3 mm sikkerhetssone Dette gjøres i menyen "Nytt dokument", "Beskjær og rate linje".

#### 4. Dokumentoppsetning – andre programmer

Sett dokumentstørrelsen 3 mm større enn trykksakens endelige størrelse på alle fire sider. Dette kalles å "tillegge beskjæring".

#### Eksempel på tillegg av 3 mm beskjæring:

![](_page_5_Picture_102.jpeg)

# DE TRE BESKJÆRINGSTIPSENE

Hvis nedenstående tre beskjærings-tips følges, vil det sjeldent oppstå feil.

#### TIPS 1

Design filen i korrekt størrelse fra begynnelsen av!

![](_page_6_Picture_168.jpeg)

#### TIPS 2

Grafikk som skal ut til kanten skal fylle hele arbeidsområdet!

![](_page_6_Picture_7.jpeg)

#### TIPS 3

Ikke plasser tekst for nær kanten!

![](_page_6_Picture_10.jpeg)

![](_page_6_Picture_11.jpeg)

# HVORFOR RAMMER OG TEKST IKKE ANBEFALES

Se hvordan et "skjevt" kutt på bare 1 mm påvirker et layout som "i teorien" er greit. Hvis vi kunne kutte mer presist enn +/- 1 mm, var 3 mm for beskjæring ikke nødvendig – men det er det.

![](_page_7_Picture_110.jpeg)

# PREMIUM TRYKKFILER

Denne typen foredling stiller noen krav til trykkfilen din.

Velg mellom:

- $\star$  Gullfolie
- $\star$  Sølvfolie
- $\star$  3D-lakk

Hver effekt som brukes skal defineres i trykkfilen som en unik spottfarge (staffasjefarge). Hvilke farger som brukes til de forskjellige effektene er underordnet, men optimal kontrast til selve trykkfilen er en fordel.

Delvis lakk navngis «VARNISH», sølvfolie «SILVER» og gullfolie «GOLD» – alltid med store bokstaver.

### **OVERPRINT**

Overprint skal alltid brukes på de delvise elementene, uansett om det ligger trykkfarge under effekten eller ei.

### **OVERLAP**

Effekter som overlapper skal slå hull, så det ikke legges flere lag oppå hverandre. Det skyldes at det brukes lakk som kleber på folien og lag med overlap vil derfor bli for tykke. Fig. A1 til venstre viser de tre variantene i den ferdige filen. Fig. A2 viser elementene trukket fra hverandre.

![](_page_8_Figure_12.jpeg)

Vær oppmerksom på at delvis lakk og folie fungerer best, hvis elementene ligger minimum 3 mm fra hverandre, fra kanten og/eller brett (fold). Vi anbefaler ikke punktstørrelser under 12 pkt.

 $\frac{1}{2}$ 

## **MISPASS**

Da hver effekt legges på trykkarket i en særskilt arbeidsgang, så kan mispass forekomme på elementer med liten toleranse (fig. B1). Sørg alltid for å ta høyde for dette i designet. Fig. B2 viser et mispass på kun 0,3 mm.

![](_page_9_Figure_2.jpeg)

# NEGATIV EFFEKT

Ønskes negativ effekt i folien skal elementer, eksempelvis tekst som vist til høyre (Fig. C1), ha en viss toleranse. Gullfolien overlapper den bakenforliggende grafikken, samtidig som det er tatt høyde for mispass. Fig. C1 er laget med en hvit kasse som bakgrunn (Fig. C2). Samme oppgave kan også løses med en stroke (Fig. C3).

Ficipiet fuga. Mint occusa que plignis et ad eatem rerum aut

et andis est, quam ratem quam lia niet labor alMo tem inctem. Dam alibusdae

![](_page_9_Picture_9.jpeg)

Fig. C1 **Fig. C2 Fig. C2 Fig. C3** 

# FARGEPROFILER

- Til bestrøket (coated) papir, f.eks. Silk, anbefaler vi FOGRA39.
- $\star$  Til ubestrøket (uncoated) papir, f.eks. offset, anbefaler vi FOGRA47.

# EKSPORT AV FILER

Vi anbefaler, at du installerer trykkeriets eksportinnstillinger, hvis du designer din trykksak med hjelp av Adobes programmer (InDesign, Illustrator og Photoshop).

# SLIK VIRKER DE

- 1. Download zip-fil og pakk den ut
- 2. Dobbelt-klikk på filen
- 3. Eksport-innstillingen er nå installert og finnes i din InDesign-menu.

Kontakt din rådgiver for å få tilsendt eksportinnstillingene.

### FORDELEN VED EKSPORTINNSTILLINGER

Når du bruker trykkeriets eksportinnstillinger, er du sikret at det er styr på:

- Problemer med transparens
- Problemer med beskjæring
- Problemer med manglende fonter
- Problemer med unødvendig høy oppløsning

Spør alltid trykkeriet om råd om eksportinnstillingene.

### KORREKT EKSPORT – ENKELTSIDE ELLER OPPSLAG

Når du eksporterer trykkfilen fra InDesign, kan du velge å eksportere sidene som enkeltsider eller oppslag.

- **★ Størstedelen av trykksakene må eksporteres som enkeltsider i ett dokument (pdf)** og i riktig rekkefølge.
- $\triangleq$  Omslag og foldere skal eksporteres som oppslag i ett dokument (pdf), og sidene må være riktig sammensatt. Husk å sette inn en rygg, hvis det er en limt bok.

![](_page_10_Picture_21.jpeg)

# SJEKKLISTE INNEN UPLOAD

#### $\boxdot$  Korrekt beskiæring

Jeg har lagd korrekt beskjæring og min trykkfil er 3 mm større på alle kanter enn den endelige trykksak.

#### $\boxdot$  Korrekt sikkerhetssone

Jeg har plassert tekst, grafikk og logoer innenfor sikkerhetssonen (minimum 3 mm fra trykksakens kant).

#### $\boxtimes$  Korrekt oppløsning

Alle bilder i min trykkfil har en oppløsning på minimum 300 dpi, når de er plassert i 100 % i dokumentet. Psssst... Er du i tvil om oppløsningen er god nok, forstørr skjermen din til 200-300%. Hvis det fortsatt ser skarpt og ikke-pikselert ut, vil det også se fint ut på trykk.

#### $\boxtimes$  Korrekte farger

Min trykkfil er lagd med CMYK-farger. Har jeg innsatt bilder eller annet i RGB/Pantone-farger, lar jeg trykkeriet konvertere til CMYK-farger, for å få det beste resultat.

Jeg er klar over at fargene kan endre seg ved konverteringen.

#### $\boxtimes$  Korrekte PDF med fonter inkludert

Alle fonter ble embedded/inkludert, da jeg eksporterte min PDF-fil.

#### $\boxtimes$  Ingen oppslag (ved trykksaker med flere sider)

Min PDF-fil inneholder sidene fortløpende. Et 24-siders hefte krever derfor en PDF-fil med 24 sider. Fremsend derfor ikke PDF-filer med sidene plassert overfor hverandre / som oppslag.

# GRATIS FILSJEKK

De aller fleste trykkerier tilbyr gratis og uforpliktende sjekk av trykkfilene dine.

Typisk blir det kontrollert for:

- $\star$  Korrekt beskjæring
- $\star$  Korrekt oppløsning (dpi)
- $\star$  Format / filtype
- $\star$  Korrekte farger

Spør din rådgiver om hvilke feil/mangler det kontrolleres for.

![](_page_11_Picture_22.jpeg)